# CMS-1500 Workshop

## Presented by Mina Reynaga Provider Field Representative

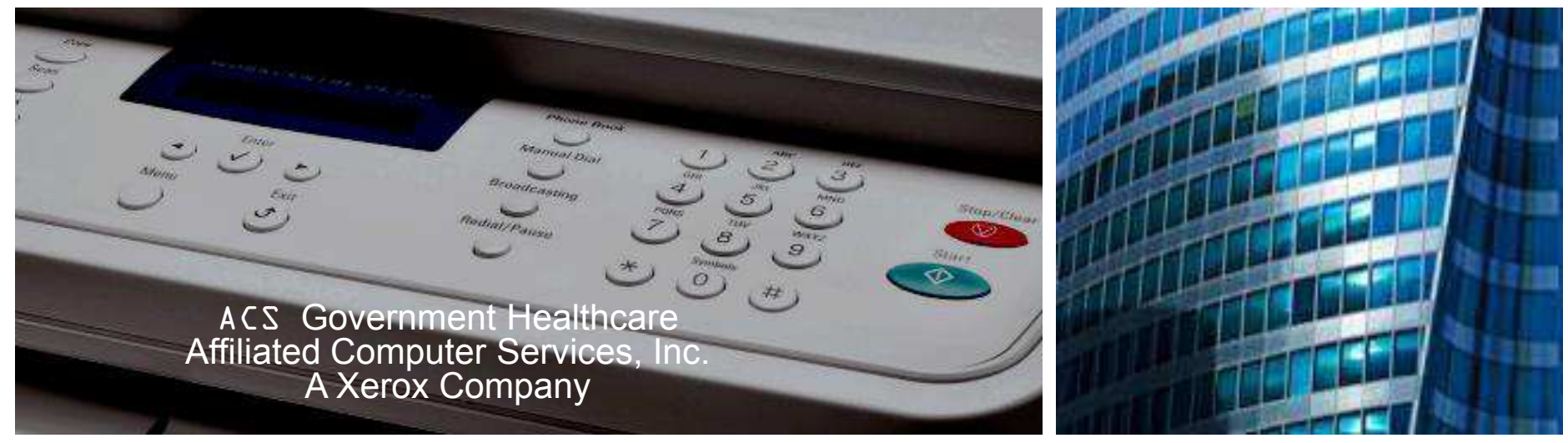

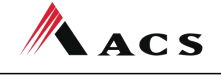

A **Xerox** Company

## ACS Helpdesks

Call 505-246-0710 or 800-299-7304 - to directly reach all provider help desks including Provider Relations, Provider Enrollment, the HIPAA/EMC help desk and TPL.

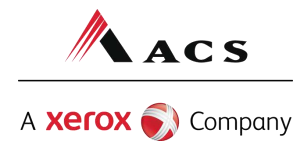

## ACS Info

For all contact, Claims, and Correspondence Addresses information go to the following link on the New Mexico Medicaid Web Portal:

• [https://nmmedicaid.acs](https://nmmedicaid.acs-inc.com/nm/general/loadstatic.do?page=ContactUs.htm)[inc.com/nm/general/loadstatic.do?page=ContactUs.htm](https://nmmedicaid.acs-inc.com/nm/general/loadstatic.do?page=ContactUs.htm)

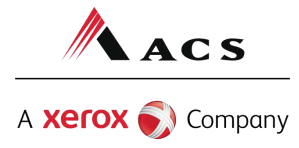

## Important State Websites

## STATE WEBSITE:

## PROGRAM POLICY MANUAL

• [http://www.hsd.state.nm.us/mad/policymanu](http://www.hsd.state.nm.us/mad/policymanual.html) [al.html](http://www.hsd.state.nm.us/mad/policymanual.html)

## BILLING INSTRUCTIONS

• [http://www.hsd.state.nm.us/mad/billingins](http://www.hsd.state.nm.us/mad/billinginstructions.html) [tructions.html](http://www.hsd.state.nm.us/mad/billinginstructions.html)

## REGISTERS AND SUPPLEMENTS:

• <http://www.hsd.state.nm.us/mad/registers/>

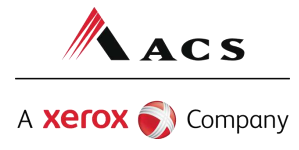

# ACS Field **Representatives**

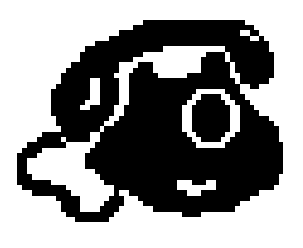

Provider Field Representative: Mina Reynaga– (505) 246-9988 Ext. 223; (800) 282-4477 Ext 223

• E-mail: [Erminia.Reynaga@acs-inc.com](mailto:Erminia.Reynaga@acs-inc.com)

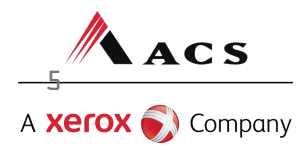

 As of May 1, Medical Assistance Division policy requires payment to be made only via electronic funds transfer (EFT). As stated in section 8.302.2.9, "MAD or its selected claims processing contractor issues payments to a provider using electronic funds transfer (EFT) only. Providers must supply necessary information in order for payment to be made." (Please see Program Policy Manual)

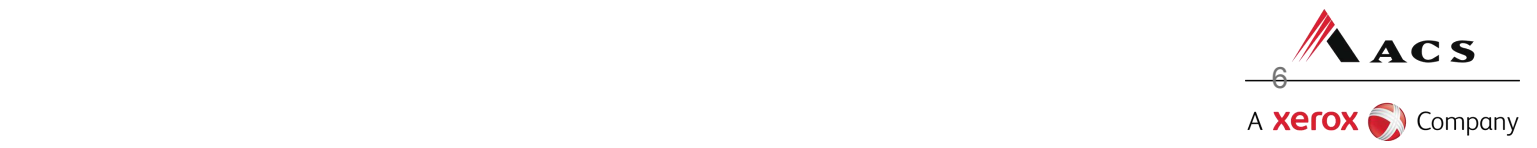

## **ELECTRONIC FUNDS TRANSFER HUNDREDS OF PROVIDERS HAVE SIGNED UP!**

#### PLEASE GO TO **TODAY!**

#### How to sign up for Electronic Fund Transfer **Easy four step process**

**User Home** 

#### **Step One:**

Log in to the New Mexico Medicaid Portal as the Master Administrator. In the Links on the left hand side, click on Email/EFT Administration.

**Step Two:** Enter your EIN or SSN in the marked box

#### Claim Status

Eligibility

**Prior Authorization** 

**Payment History** 

**Change Password** 

**Web Registration Change Provider** 

**NPI Submission Reports & Files Reports & Data Files** 

engineity

**Claim Status Prior Authorization** 

**Payment History** 

dministration

**User Home** 

**User Administration** Email/EFT dministratio

**Administration** 

**User Home** 

Welcome Idiaz99 (Luis Diaz)!

Today is Friday, July 31, 2009. You last signed in on Tuesday, July 14, 2009 at 03:12 PM MST.

Please note that after 15 minutes of inactivity, you will be automatically logged out; however, you will be notified in advance so that you can extend the session. As the inactivity warning is a pop-up window, all pop-up blockers should be disabled for this site only.

#### **Email/EFT Administration - Verify EIN/SSN**

Before updating EFT account information for your organization, please enter your organization's EIN/SSN for verification.

denotes required field(s)

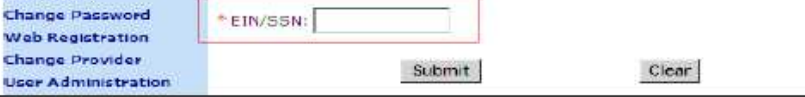

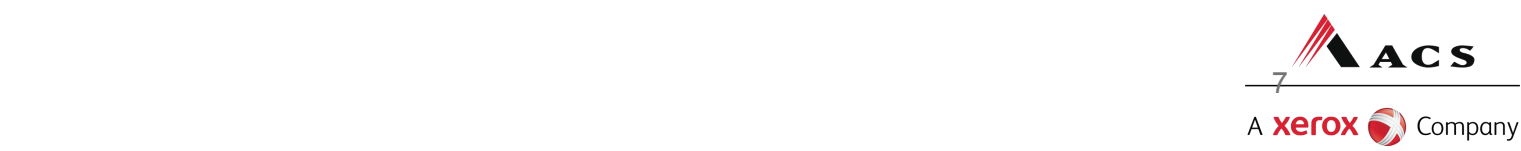

Cancel

Step Three:<br>
You will need to fill in your<br>
Prior Authorization<br>
Prior Authorization transit number. You will also need The registration of the morthand coverage provider and the morthand of the superior coverage provider<br>
User Administration and the click the 'Submit' button. The system will then dose the existing EFT<br>
User Administration  $\frac{MPI\;Submission}{\text{Reports &\text{Files}}}$ 

Eligibility **Change Password Web Registration** 

account type, account number and<br>bank routing<br>base Home the Medical Assistance Division.<br>Inter Medical Assistance Division.

For newly entered EFT account information, the Begin Date will default to the current date. The Begin Date for new information cannot overlap prior EFT information.

Email/EFT account information, and you will be able to enter the new account information.<br>Administration and contex required field(s)

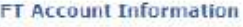

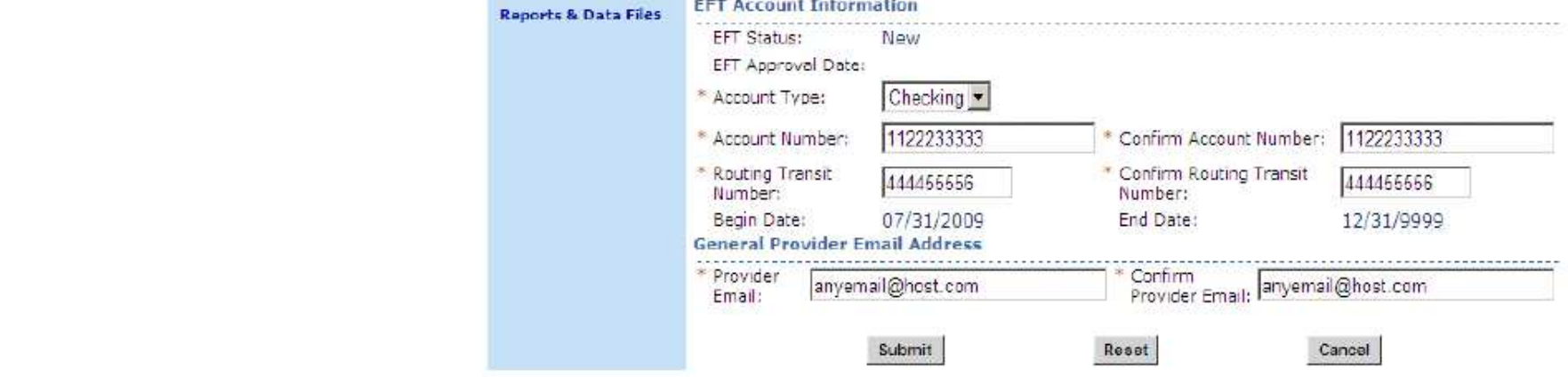

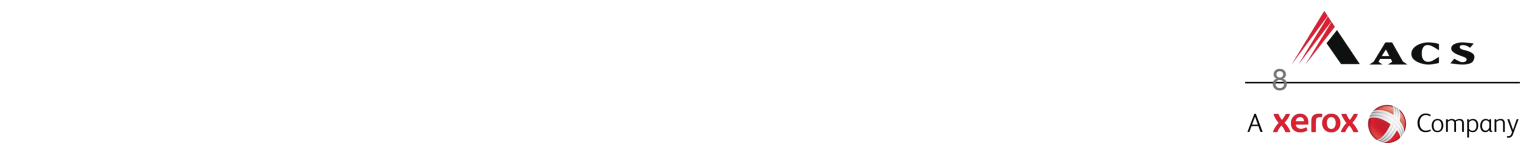

s

Step four: Then you will receive a confirmation.

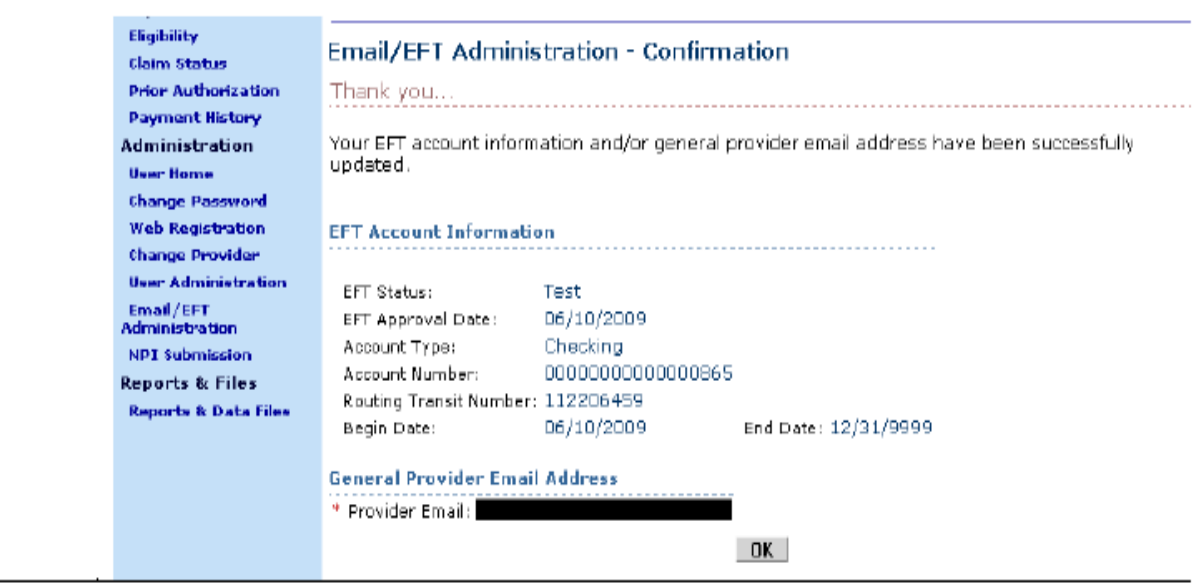

Supmit

кезет |

**Cancer** 

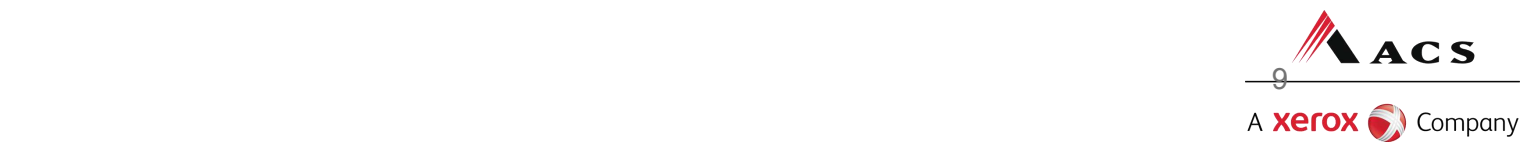

# REMINDER! Remittance Advice Update

Registered Web Portal users are no longer mailed an RA. The current RA and newsletter are available on the web portal, The current RA and newsletter are available on the web portal every Monday, along with last & RA's. Please download your RA for future reference

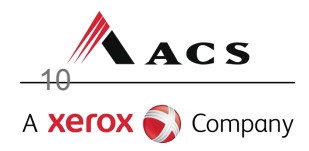

## Purpose of workshop

Provide information on filling out the CMS-1500 paper claims for:

- Primary Medicaid
- Medicaid secondary to a Third Party Liability (TPL)
- HMO/PPO copayments
- Medicare replacement plans
- Medicare Crossovers
- Medicaid Tertiary

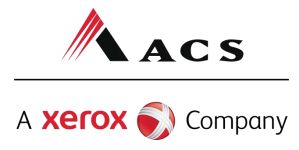

# Eligibility Check List

Date of Service – Make sure client is eligible on DOS Is the Client Fee for Service, SALUD!, or CoLTS? Limited Benefits – Check Category of Eligibility TPL, Medicare, Medicare Replacement Plans – There may be a payer primary to Medicaid The client may be required to pay a co-pay

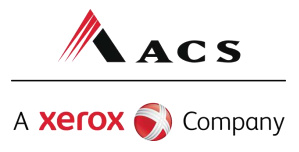

# Ways to Check Eligibility

On-Line Eligibility Inquiry—Web Portal https://nmmedicaid.acs-inc.com/ Automatic Voice Response System (AVRS) (505) 246-2219 or (800) 820-6901

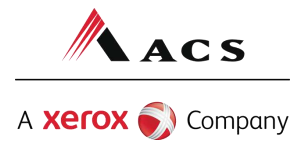

# Online Eligibility Inquiry

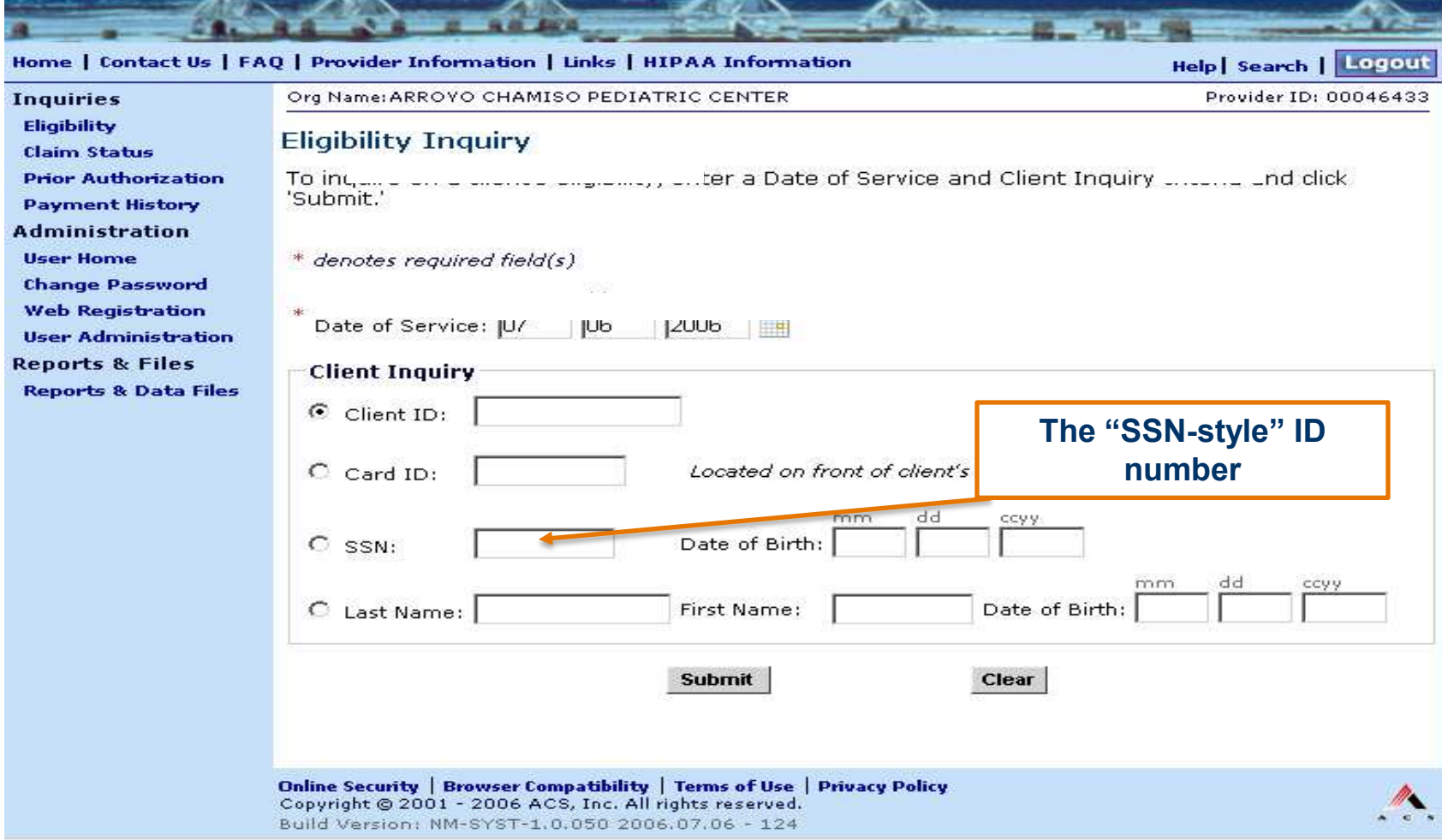

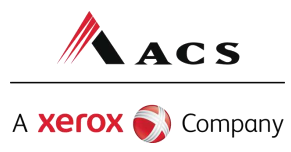

# Online Eligibility Inquiry

**College** 

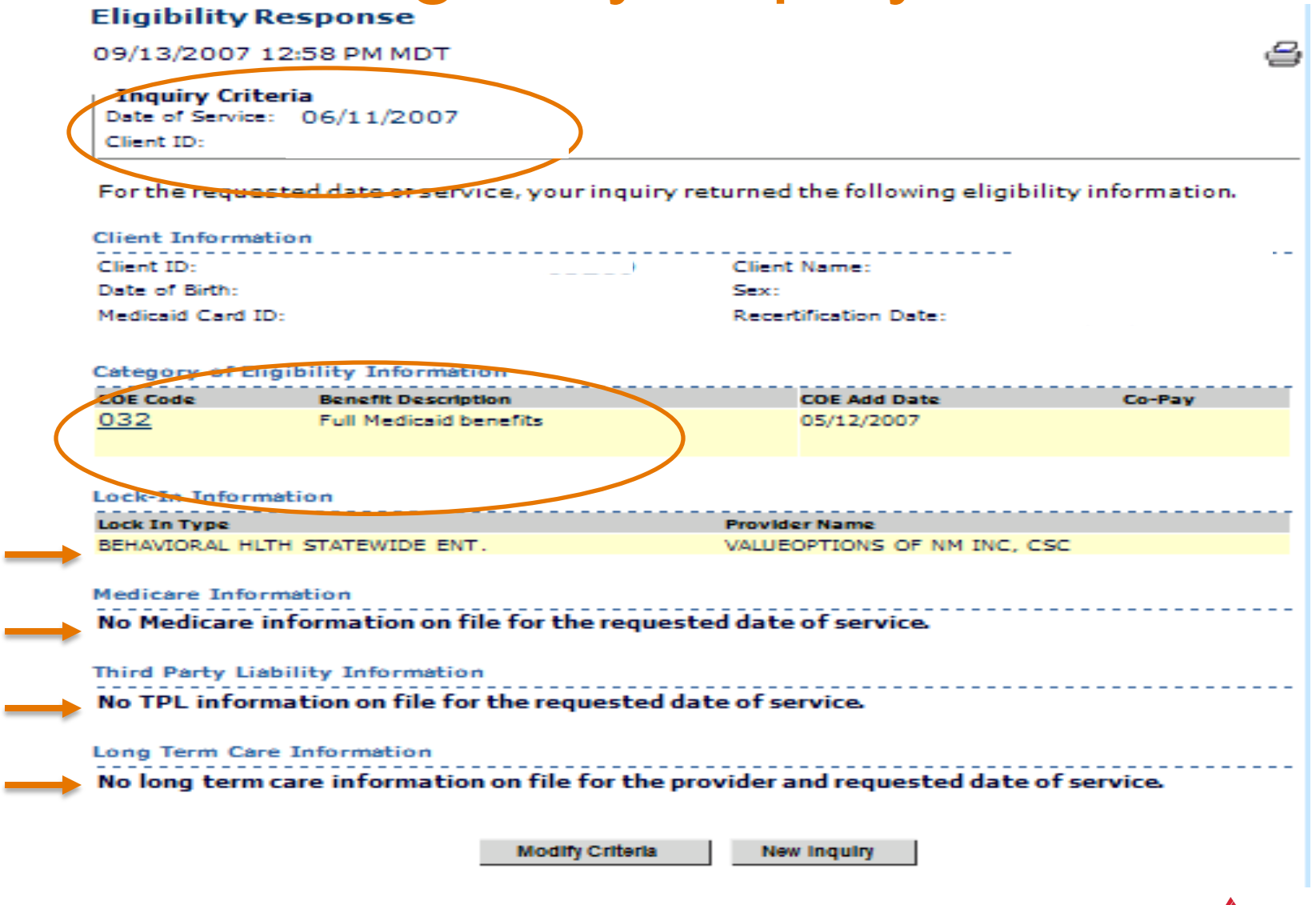

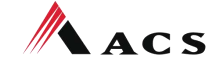

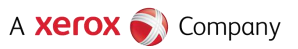

# Claim Form Requirements

All claims that do not require an attachment for payment must be submitted electronically. Professional claims are submitted on the 837P electronically and the CMS-1500 on paper. MAD requires that all paper CMS-1500 claim forms be on the original red claim forms. Photocopies of claim forms are returned to your billing office.

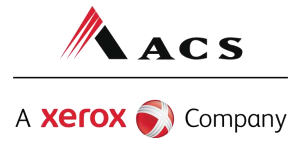

## Electronic Claim Submission

All Fee For Service claims within 90 days from the initial date service that do not require an attachment for payment must be submitted electronically.

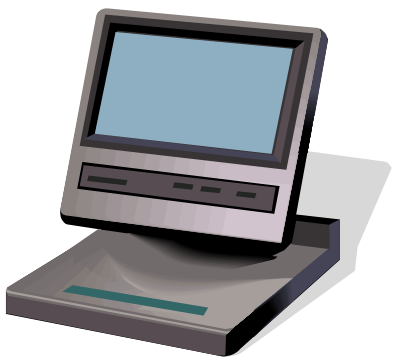

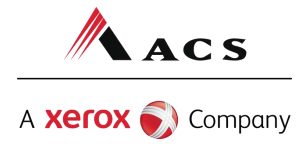

## Three Ways to Submit Claims Electronically

Payerpath – Free HIPAA Compliant web-based claims entry system.

TIE (Transaction Interface Exchange) – the State of NM's HIPAA translator. If you have software that will generate a HIPAA compliant file you can directly submit the file to NM Medicaid via TIE. TIE is another free service.

Through a Clearinghouse

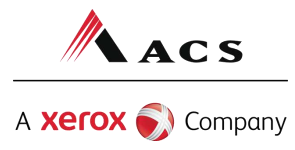

Three Ways to Submit Claims Electronically

The URL to the registration form for PayerPath submissions and the Trading Partner Agreement to submit to TIE is:

http://www.hsd.state.nm.us/mad/hipaa.html

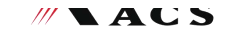

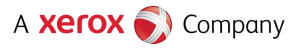

## CMS-1500 Claim Submission

The following claim is how a paper CMS-1500 claim form is generally filled out.

You must use procedure codes, etc. that are specific to your claims.

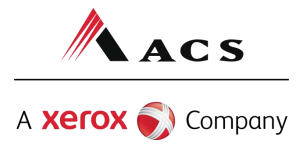

## Where to get a copy of claim form instructions

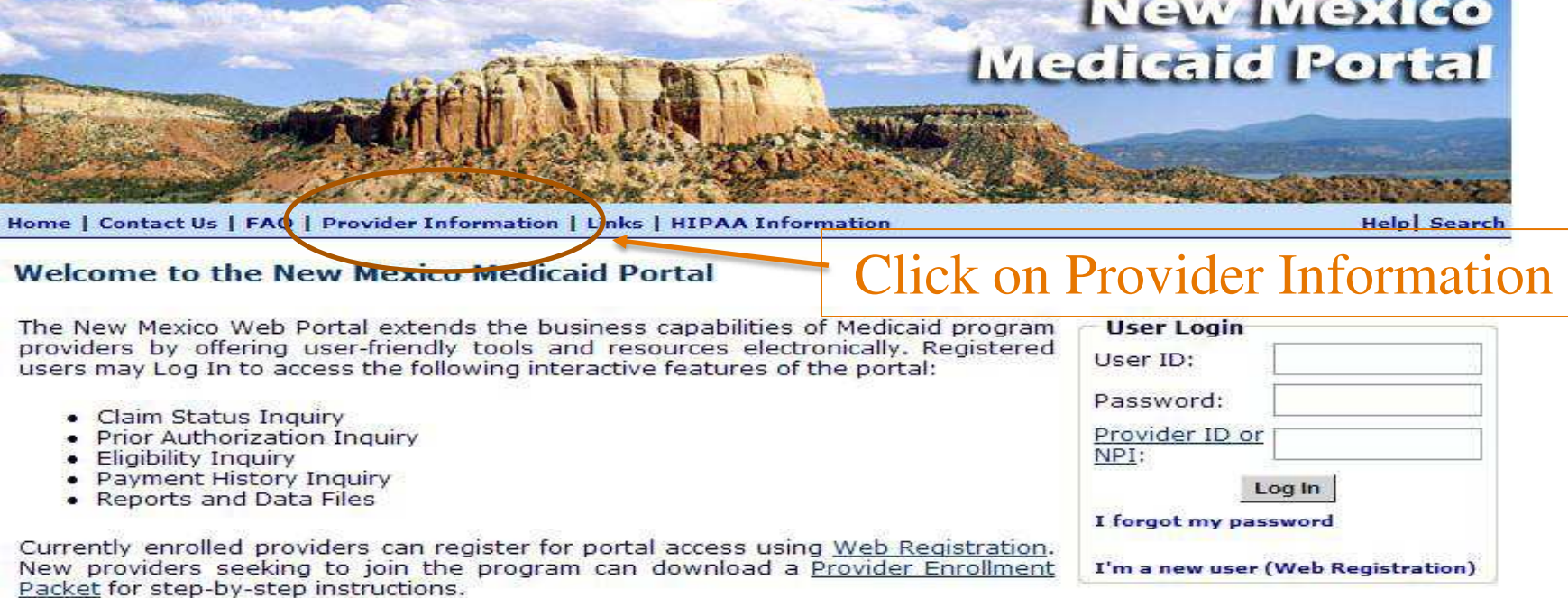

For more information about the web portal or New Mexico Medicaid program, turn to the FAQ, What's New (updated: 02/27/2008 ), Current Remittance Advice Newsletter, or Search functionality.

#### SUBMIT YOUR NPI TO THE NEW MEXICO MEDICAID PROGRAM!

Click here to submit your NPI to the NM Medicaid fee-for-service Medicaid program. If you have rendering providers affiliated with your billing provider number, you can also submit their NPIs using this web site.

Even if your organization is not registered for web portal access, you can still submit your NPI. But while you're here, you could save time and money by registering your organization to use all the features of the web portall Go to Web Registration to get started.

Remember that NPI is required for all healthcare providers. For more information, please see MAD Supplement 07-08: http://www.hsd.state.nm.us/mad/pdf\_files/Supplements/M\_REG\_S\_07\_08.pdf

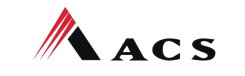

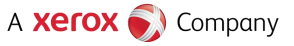

## Where to get a copy of claim form instructions

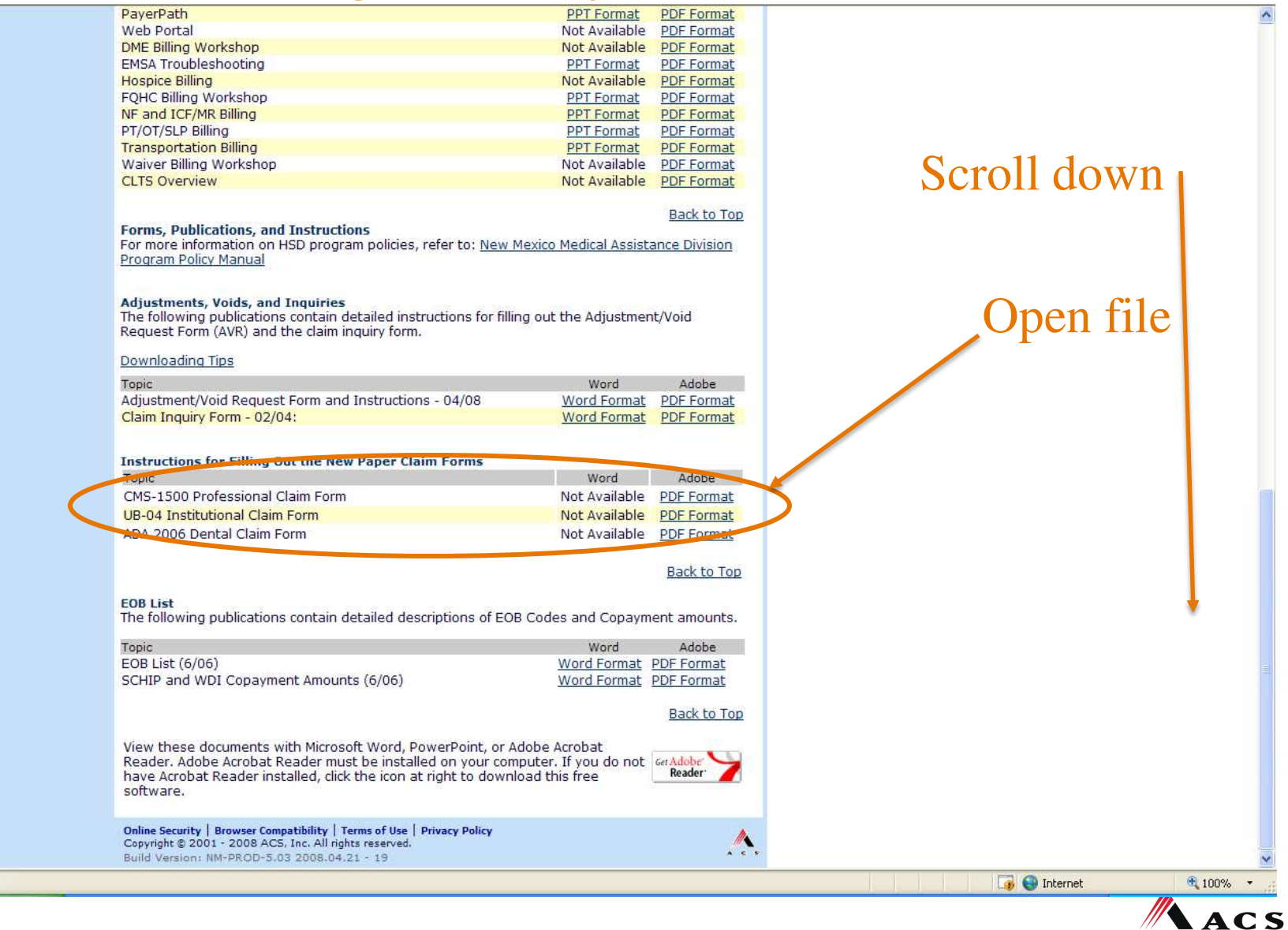

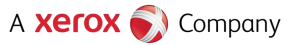

## Medicaid Primary Claim Forms

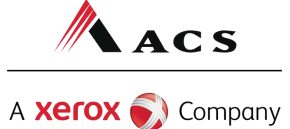

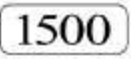

### HEALTH INSURANCE CLAIM FORM

APPROVED BY NATIONAL UNIFORM CLAIM COMMITTEE 08/05

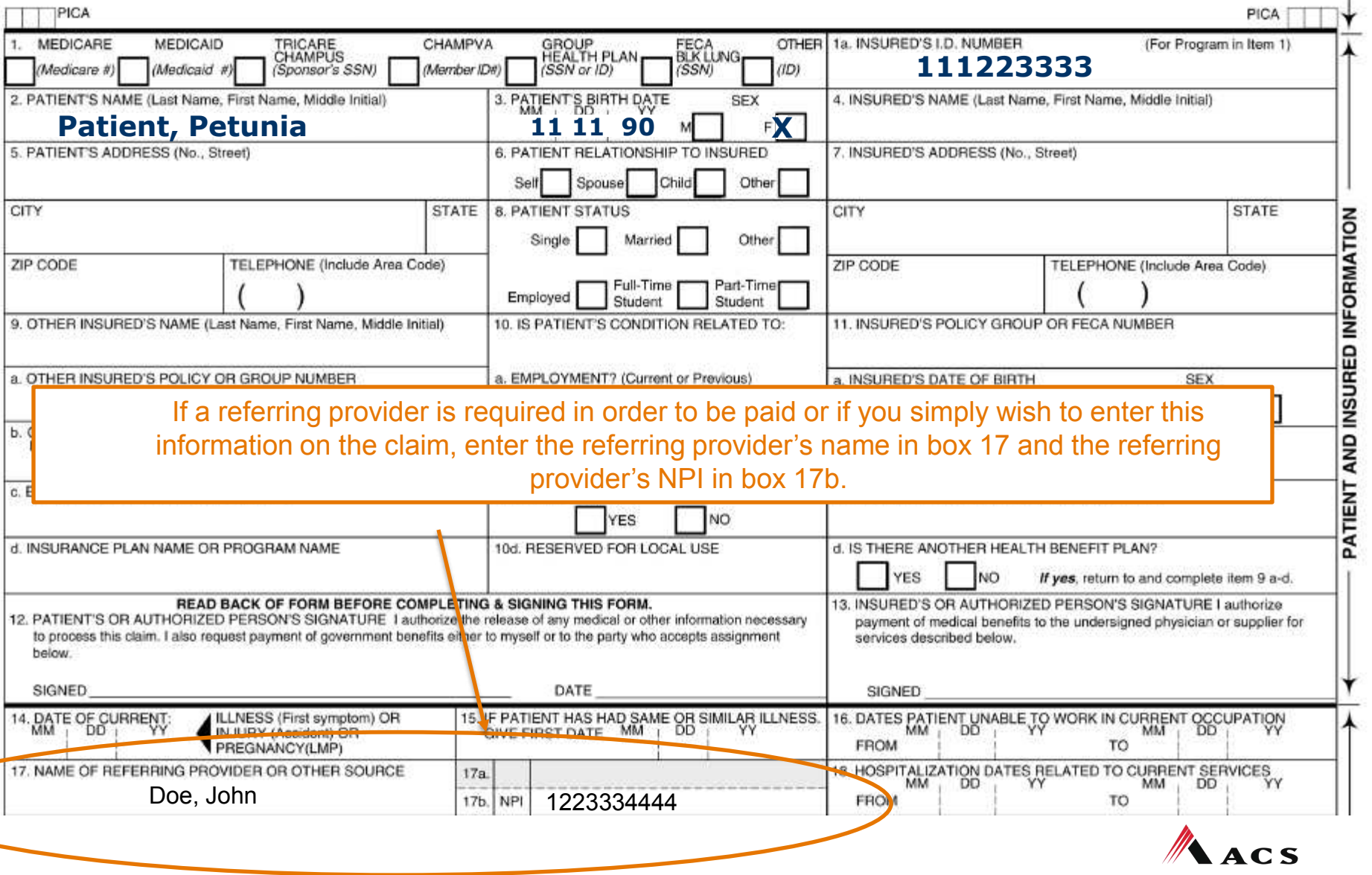

A **Xerox** Company

 $-**C**$ ARRIER -

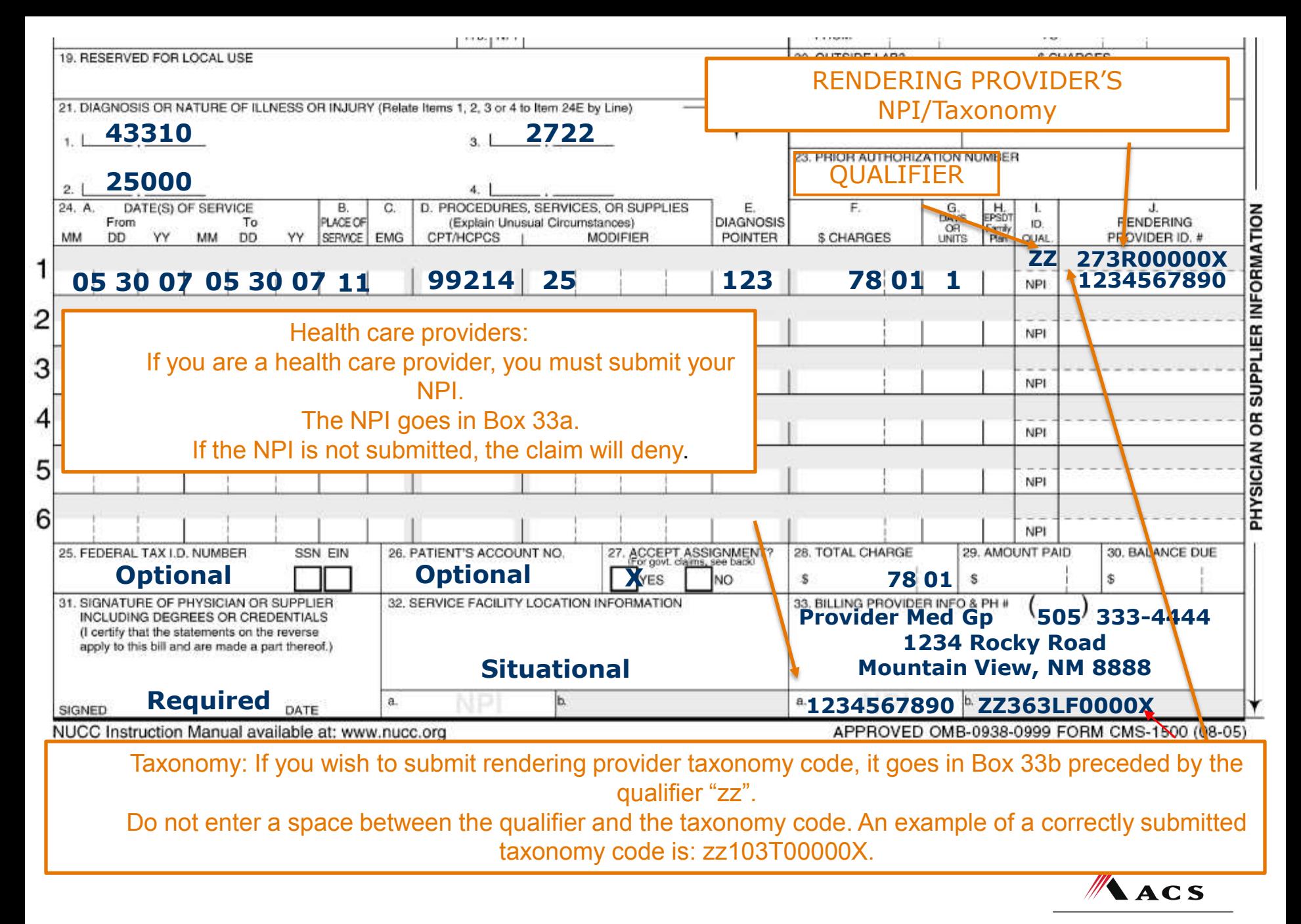

A **Xerox** Company

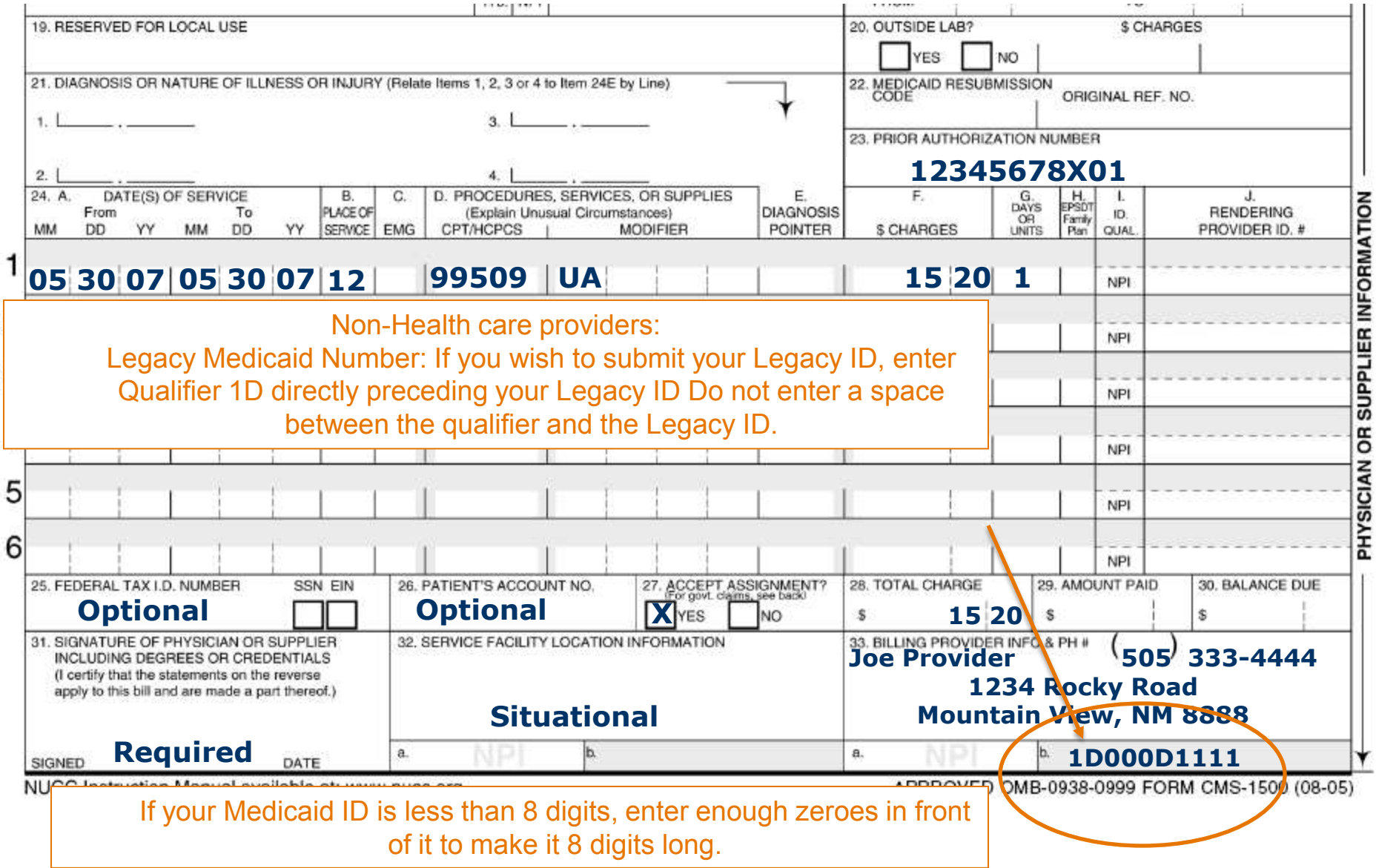

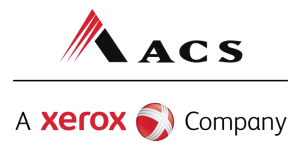

# Timely Filing Denials

Re-filing Claims and Submitting Adjustments

CMS 1500 form: Put the TCN in block 22 on the paper form. Leave the "Code" blank, and put the TCN in the "Original Reference No." field.

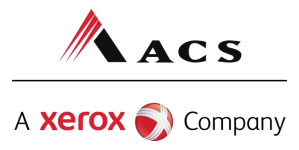

## Medicaid Third Party Liability (TPL) Claim Forms

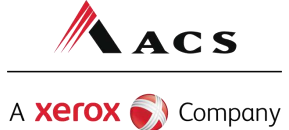

# Third Party Liability (TPL) Tips

TPL is commercial insurance TPL must be billed primary to Medicaid Medicaid does not consider Medicare TPL

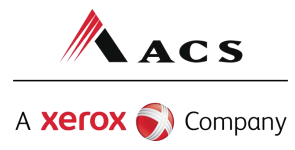

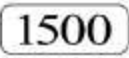

### HEALTH INSURANCE CLAIM FORM

APPROVED BY NATIONAL UNIFORM CLAIM COMMITTEE 08/05

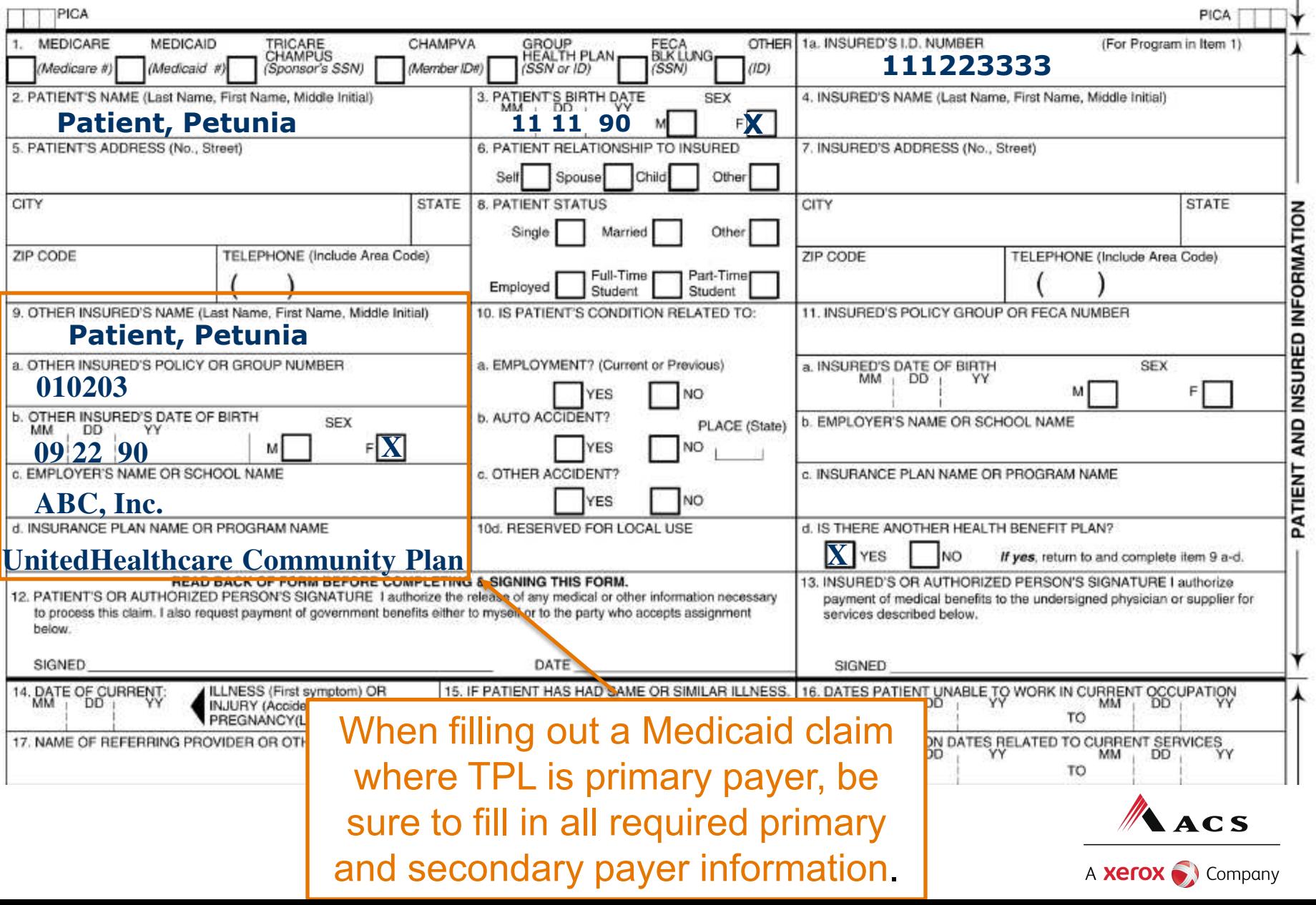

 $-**CARRIER**$ 

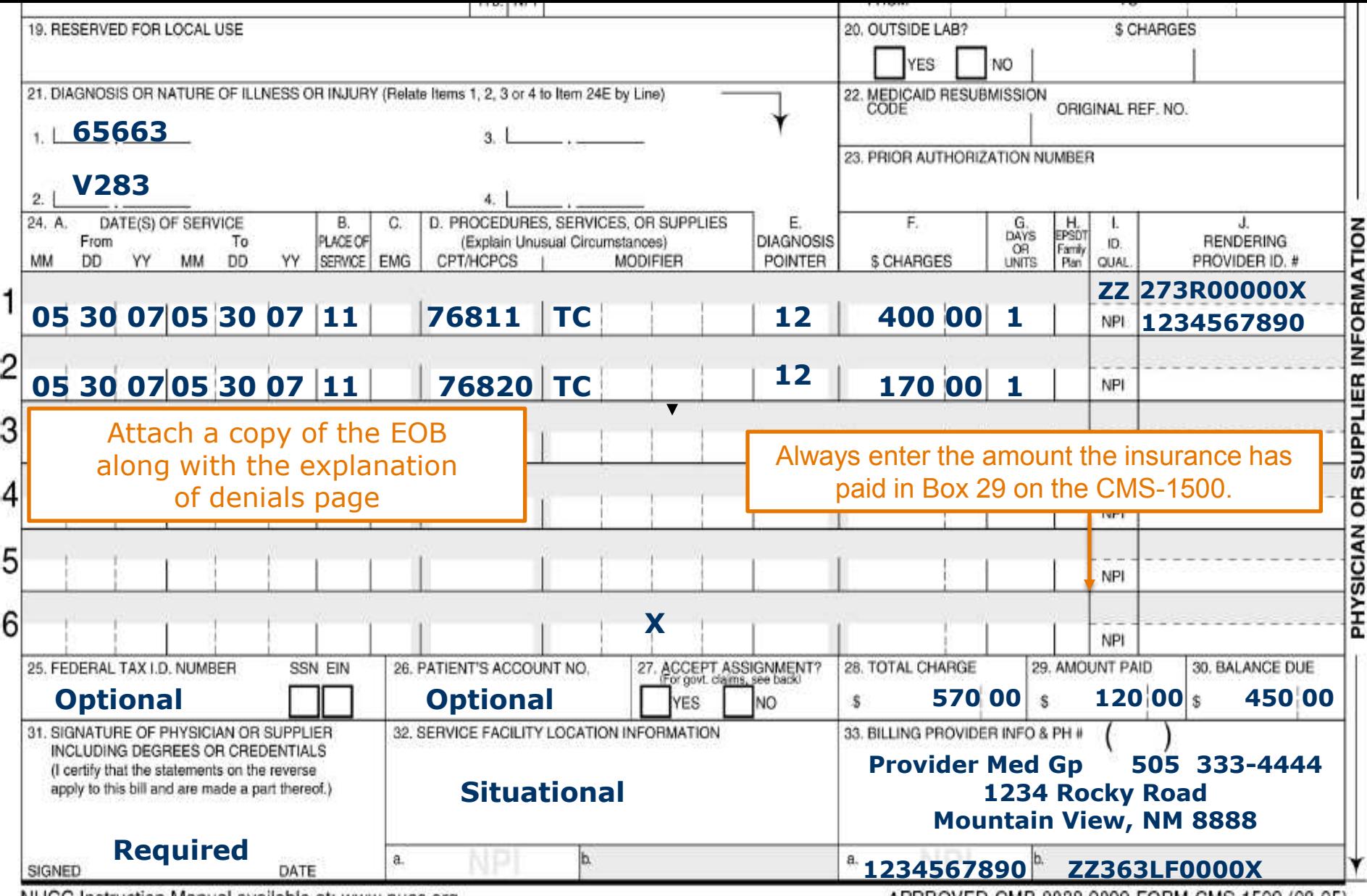

NUCC Instruction Manual available at: www.nucc.org

APPROVED OMB-0938-0999 FORM CMS-1500 (08-05)

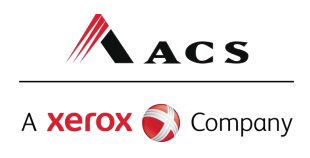

## Medicaid HMO/PPO Copayment Claim Forms

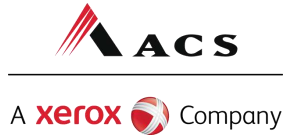

# HMO Co-Pay Tips

Write "HMO Co-pay Due" on the claim. Attach the EOB.

In the "amount paid" field (Box 29), enter the difference between the billed amount and the co-payment.

Enter the co-payment amount in the "est. amount due" field (Box 30).

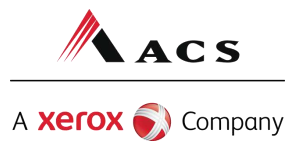

## [1500] HMO CO-PAY DUE Write "HMO Co-pay Due" in the upper left hand side of the HEALTH INSURANCE CLAIM FORM claim form next to the "1500" and attach the EOB.

APPROVED BY NATIONAL UNIFORM CLAIM COMMITTEE 08/05

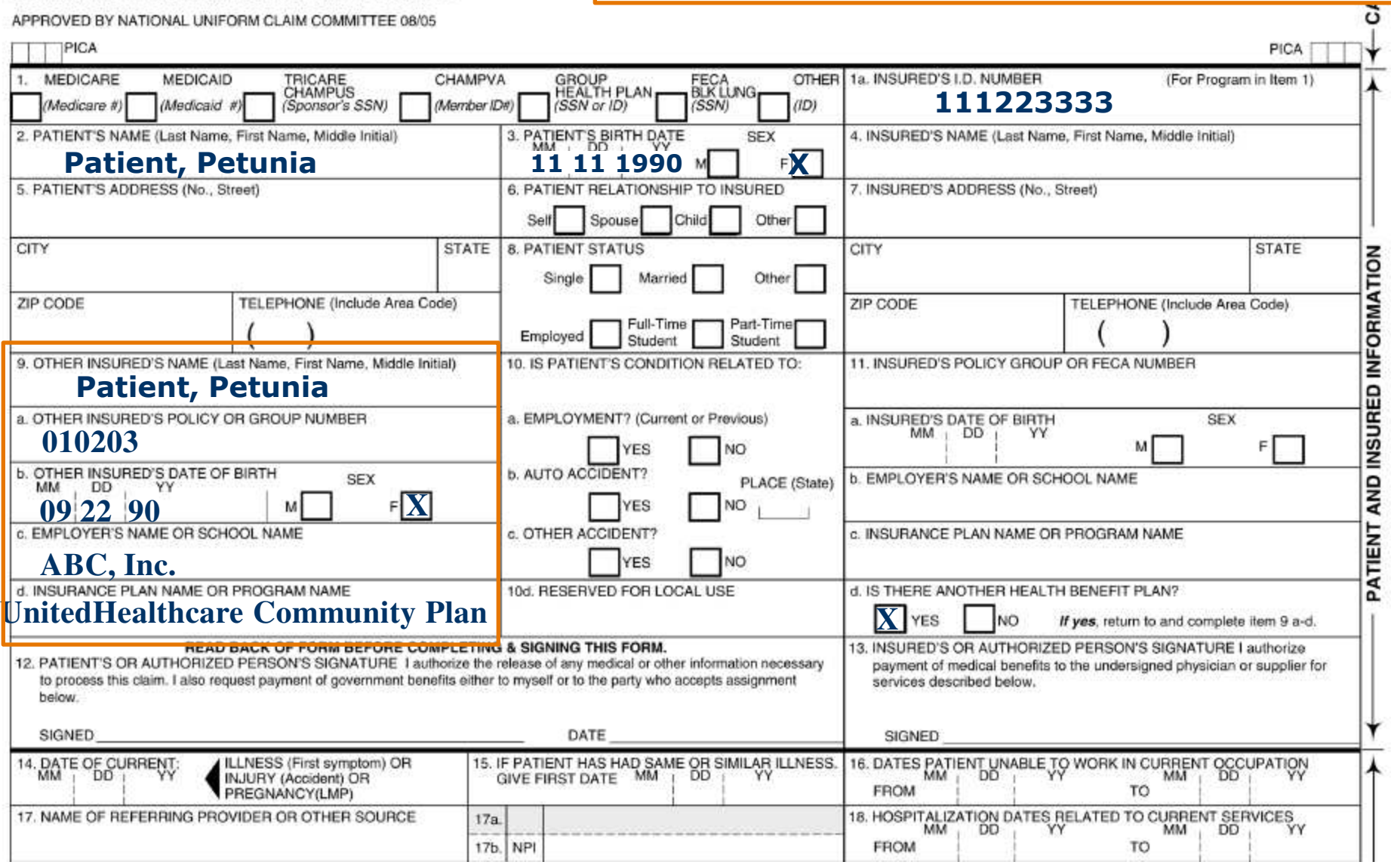

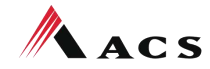

A **Xerox** Company

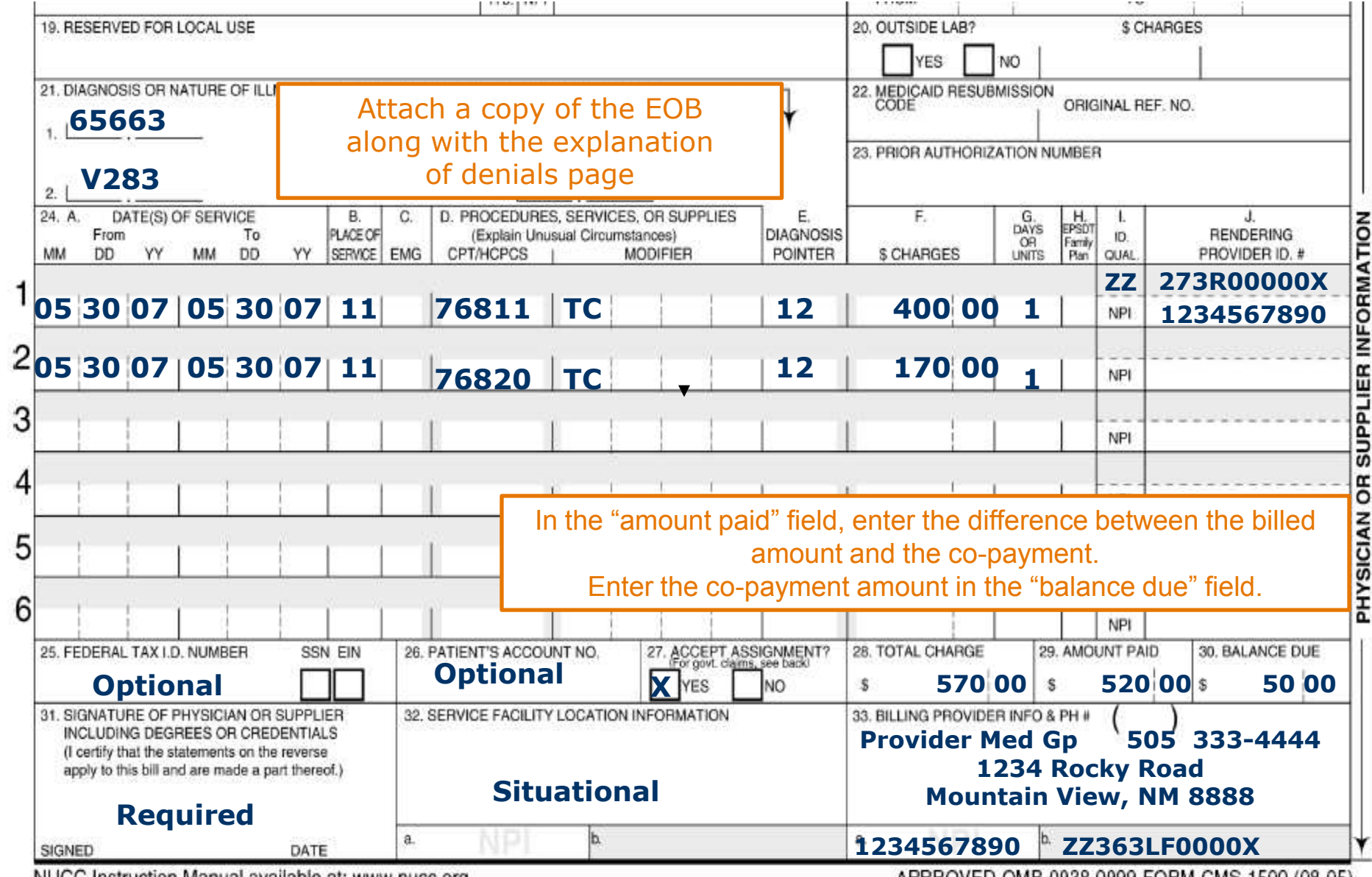

NUCC Instruction Manual available at: www.nucc.org

APPROVED OMB-0938-0999 FORM CMS-1500 (08-05)

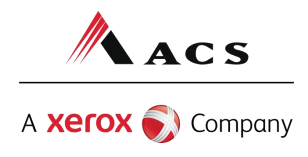

## Medicare Replacement Plan Claim Forms

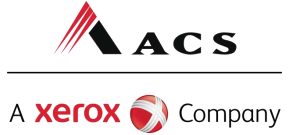

# Medicare Replacement Plan (MRP) Claim Tips

Write "Medicare Replacement Plan Only" on the claim. Attach the EOB.

In the "amount paid" field (BOX 29), enter the difference between the billed amount and the co-payment.

Enter the co-payment amount in the "est. amount due" field (Box 30).

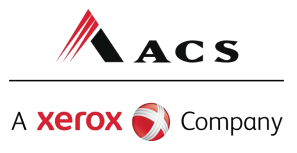

1500

**MEDICARE REPLACEMENT PLAN** 

Write "Medicare Replacement Plan" in the upper left hand side of the claim form next to the "1500". Attach the EOB.

#### **HEALTH INSURANCE CLAIM FORM**

APPROVED BY NATIONAL UNIFORM CLAIM COMMITTEE 08/05

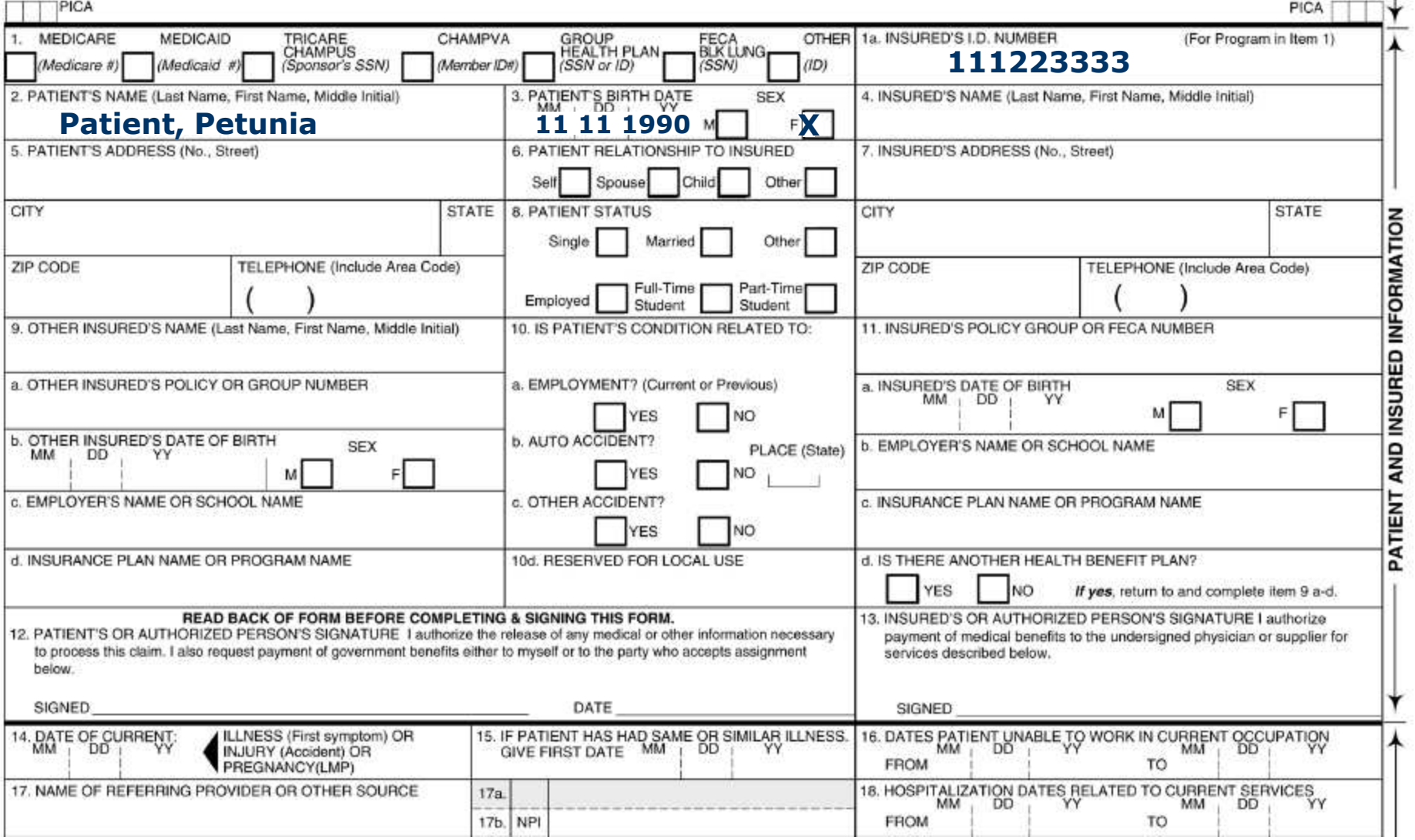

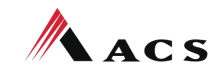

A **Xerox** Company

-CARRIER-

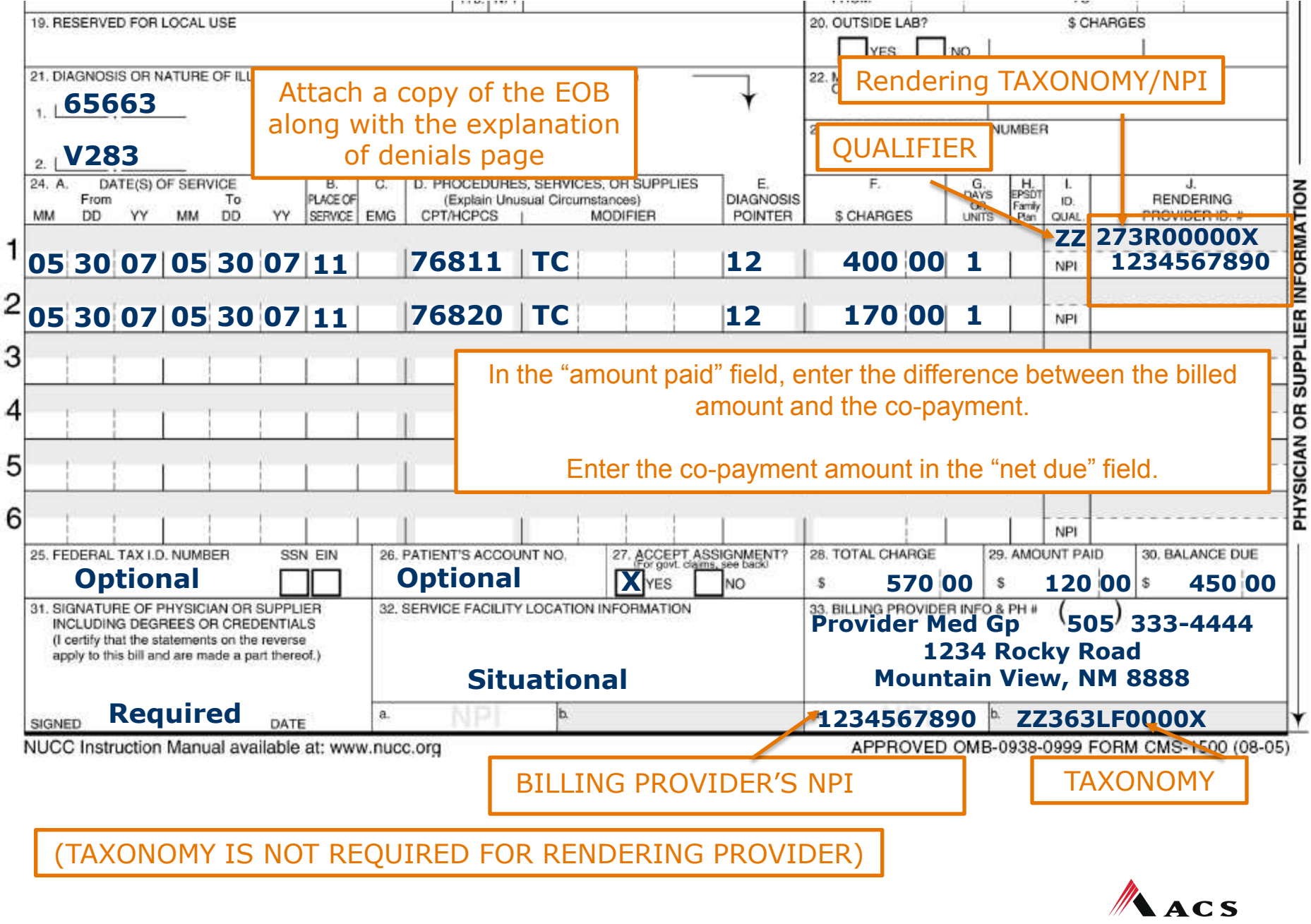

A **Xerox** Company

# Medicare Primary Claim Forms (Crossovers)

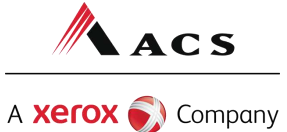

## Medicare Primary Claims (Crossovers)

When billing for clients covered by Medicare for which Medicare has paid something on the claim and the claim DID NOT automatically crossover from Medicare to ACS, submit those claims via paper to ACS with the Medicare EOMB attached.

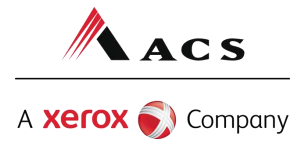

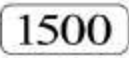

### **HEALTH INSURANCE CLAIM FORM**

APPROVED BY NATIONAL UNIFORM CLAIM COMMITTEE 08/05

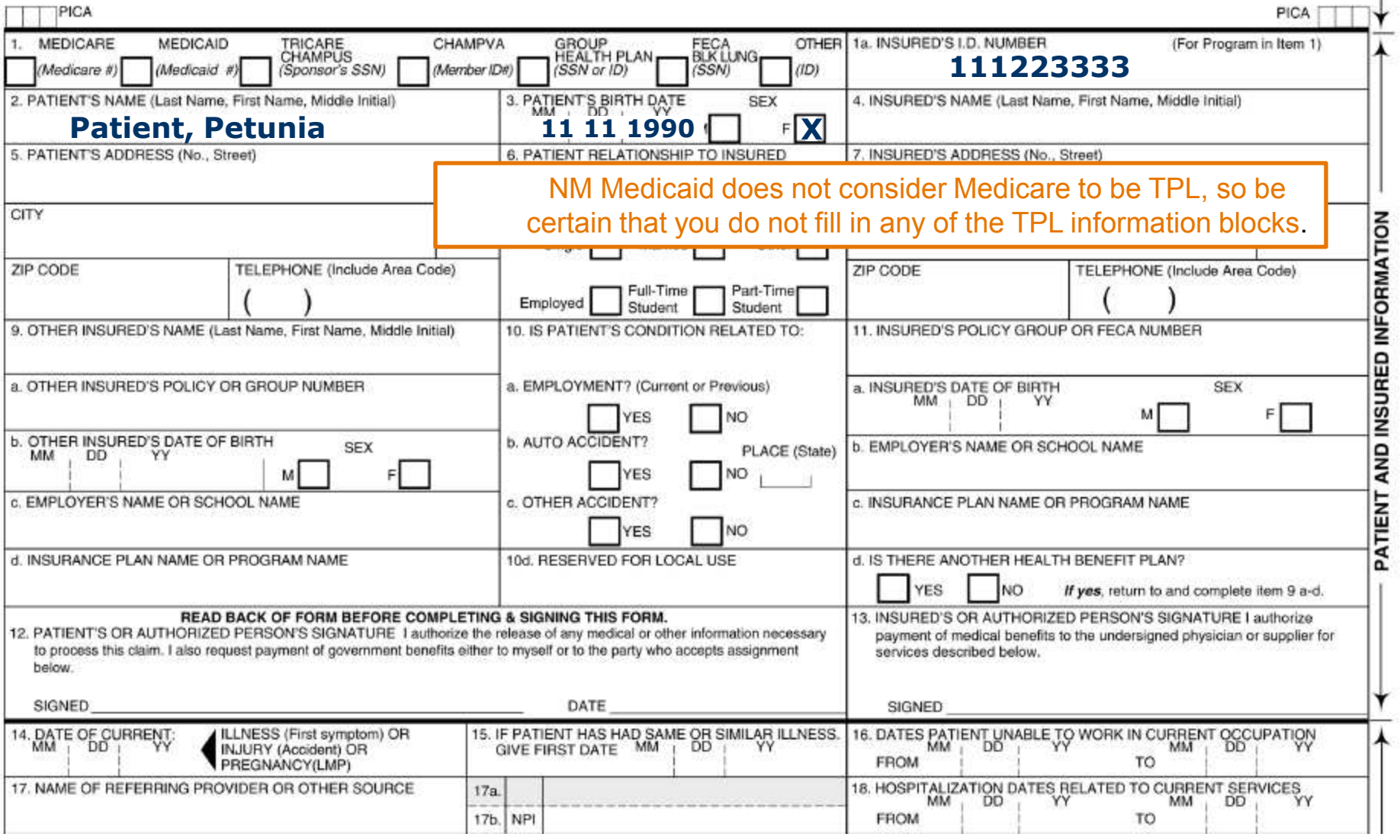

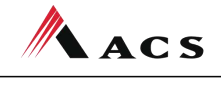

A **Xerox** Company

CARRIER-

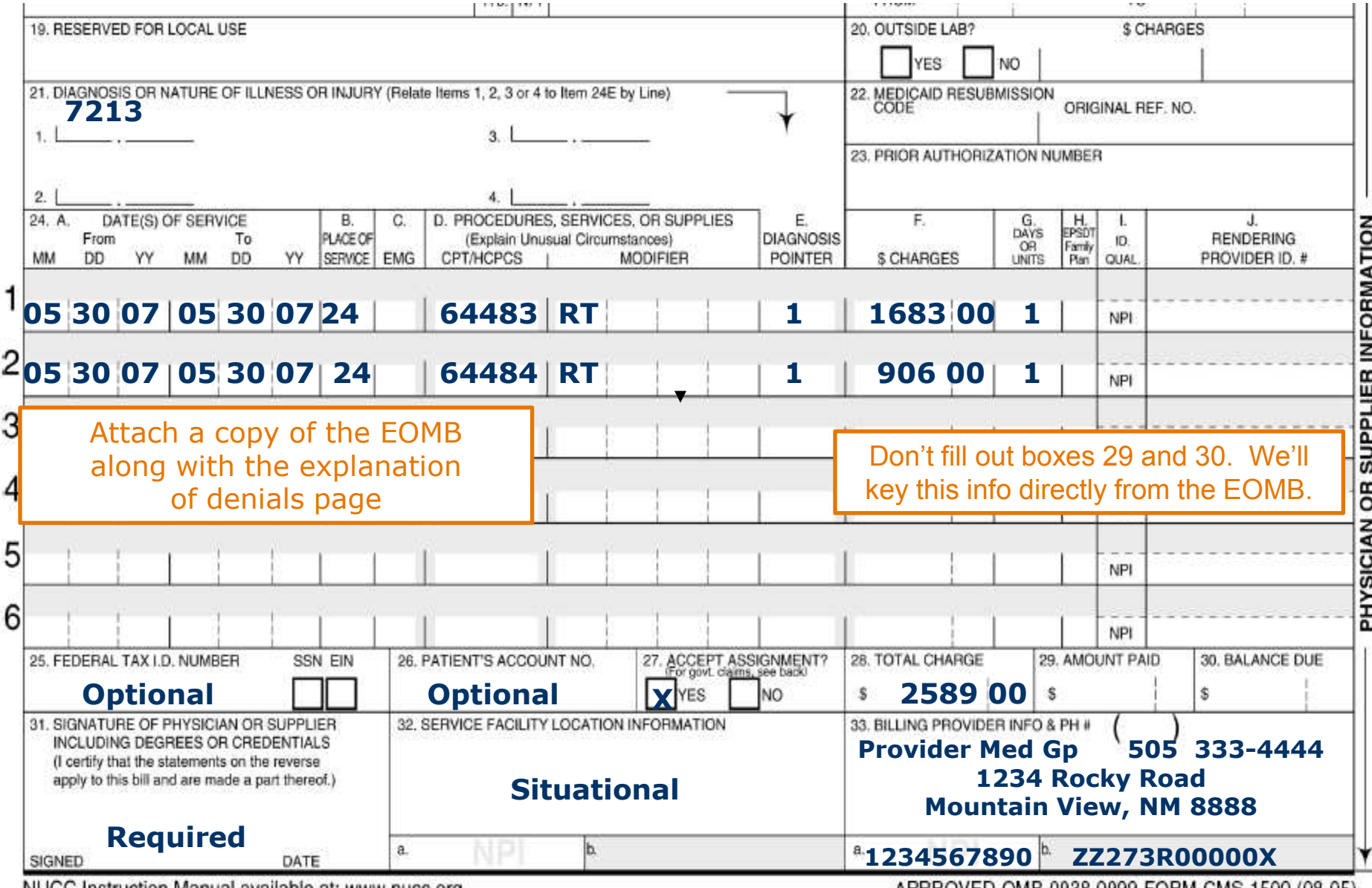

NUCC Instruction Manual available at: www.nucc.org

APPROVED OMB-0938-0999 FORM CMS-1500 (08-05)

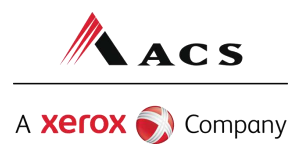

## Medicaid Tertiary Claim Forms

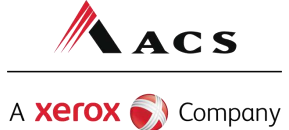

## Medicaid Tertiary Claims

Medicaid tertiary claims are submitted in the following order:

- Medicare primary
- TPL secondary
- Medicaid tertiary

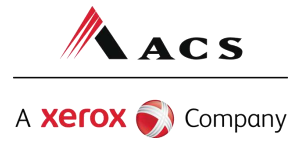

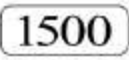

### HEALTH INSURANCE CLAIM FORM

APPROVED BY NATIONAL UNIFORM CLAIM COMMITTEE 08/05

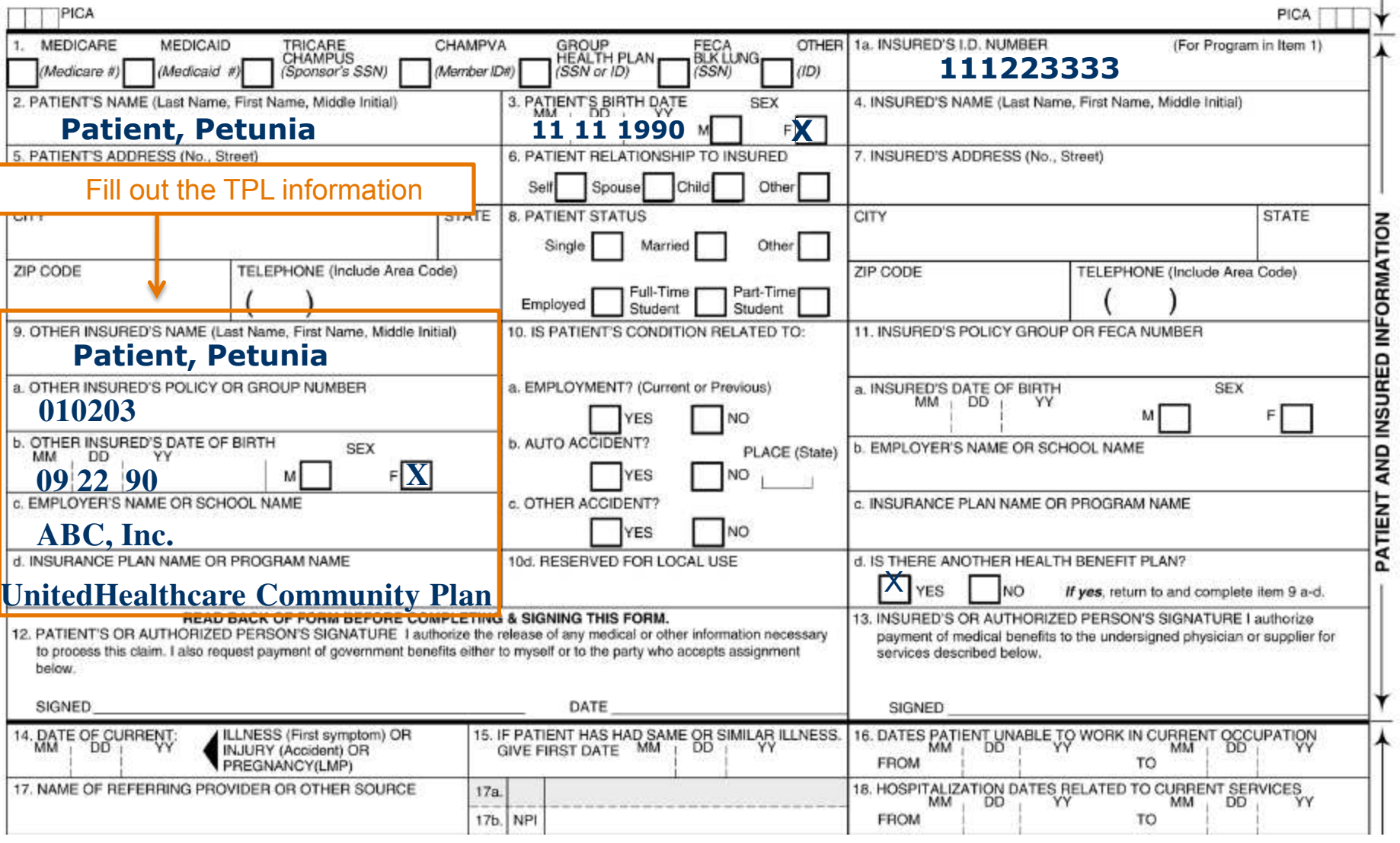

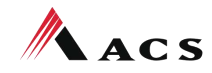

A **Xerox** Company

CARRIER-

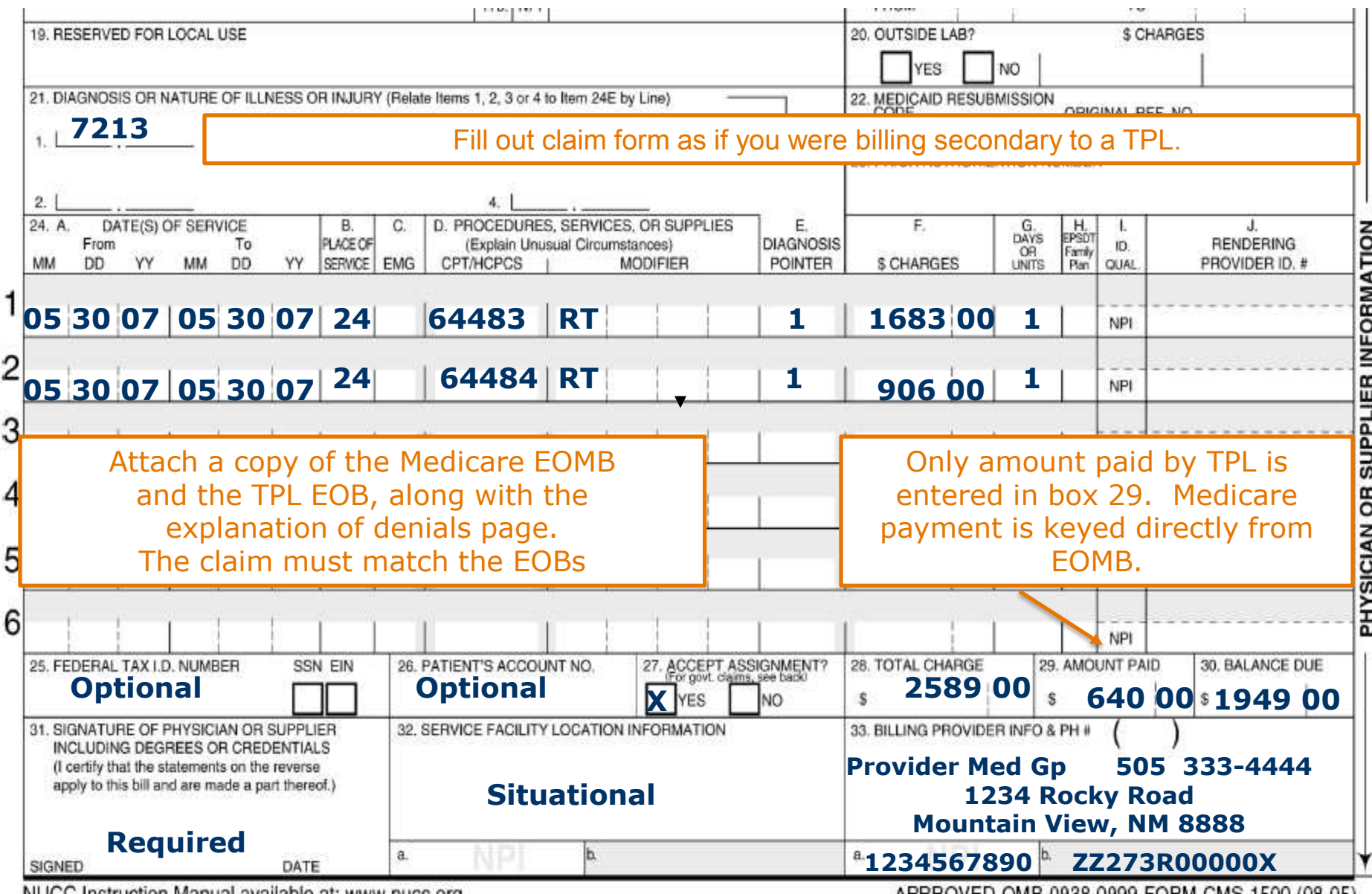

NUCC Instruction Manual available at: www.nucc.org

APPROVED OMB-0938-0999 FORM CMS-1500 (08-05)

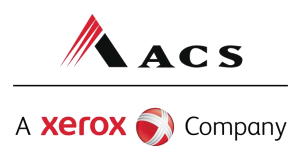

## Did you remember to?

Ensure the line item charges are correct and match the total charge.

If you're a for profit organization, make sure gross receipts tax is included in the line items, if applicable.

Procedure and diagnosis codes are entered correctly Sign and date the claim.

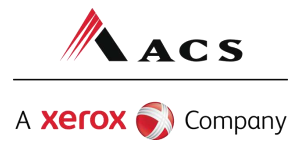

# Did you remember to?

Include your NPI or provider number.

Include all appropriate EOB's for TPL, HMO, Medicare, etc.

Attach proof of timely filing/TCN if needed.

Keep a copy of the correspondence for your records.

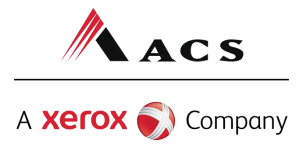

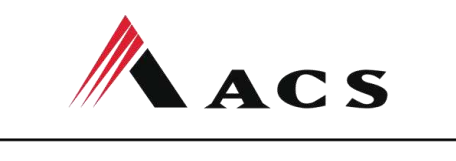

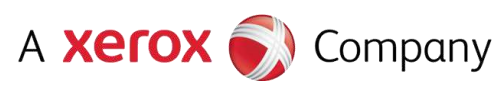